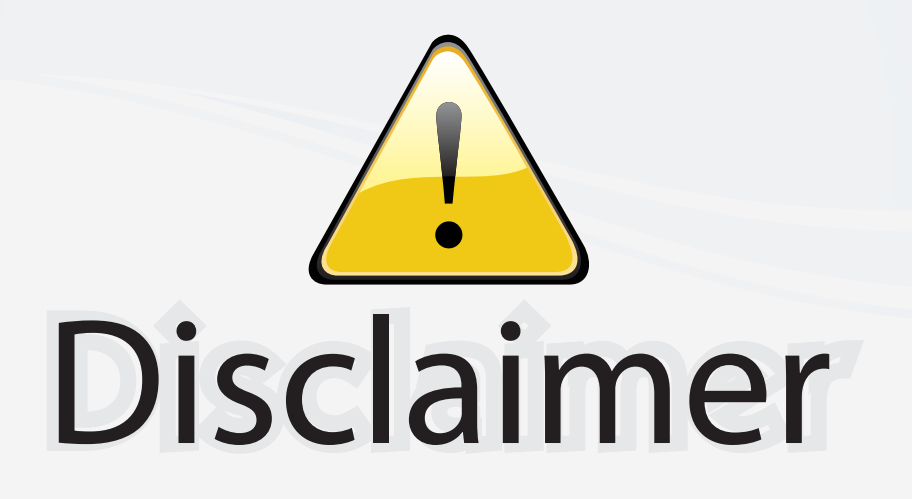

This user manual is provided as a free service by FixYourDLP.com. FixYourDLP is in no way responsible for the content of this manual, nor do we guarantee its accuracy. FixYourDLP does not make any claim of copyright and all copyrights remain the property of their respective owners.

About FixYourDLP.com

FixYourDLP.com (http://www.fixyourdlp.com) is the World's #1 resource for media product news, reviews, do-it-yourself guides, and manuals.

Informational Blog: http://www.fixyourdlp.com Video Guides: http://www.fixyourdlp.com/guides User Forums: http://www.fixyourdlp.com/forum

FixYourDLP's Fight Against Counterfeit Lamps: http://www.fixyourdlp.com/counterfeits

# Sponsors:

RecycleYourLamp.org – Free lamp recycling services for used lamps: http://www.recycleyourlamp.org

Lamp Research - The trusted 3rd party lamp research company: http://www.lampresearch.com

Discount-Merchant.com – The worlds largest lamp distributor: http://www.discount-merchant.com

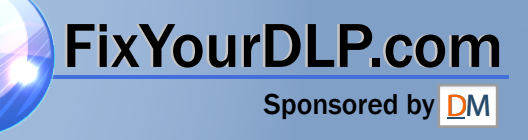

## **BenQ** PB6200/ PB6100 Digital Projector User's Manual

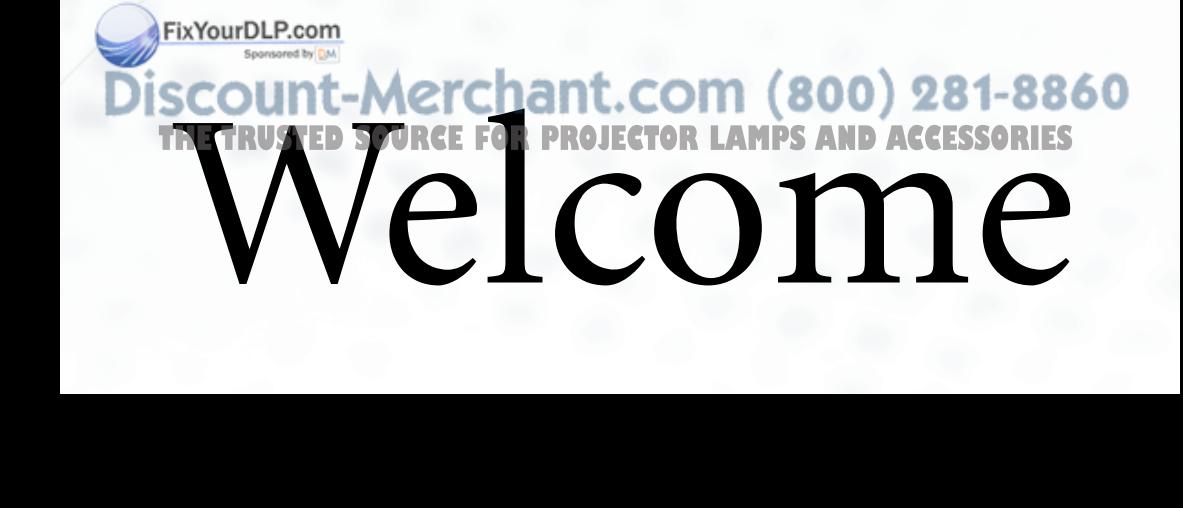

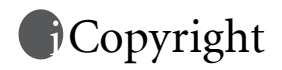

Copyright 2003 by BENQ Corporation. All rights reserved. No part of this publication may be reproduced, transmitted, transcribed, stored in a retrieval system or translated into any language or computer language, in any form or by any means, electronic, mechanical, magnetic, optical, chemical, manual or otherwise, without the prior written permission of this company.

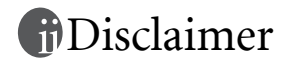

BENQ Corporation makes no representations or warranties, either expressed or implied, with respect to the contents hereof and specifically disclaims any warranties, merchantability or fitness for any particular purpose. Further, BENQ Corporation reserves the right to revise this publication and to make changes from time to time in the contents hereof without obligation of this company to notify any person of such revision or changes.

\*Windows, Internet Explorer and Outlook Express are trademarks of Microsoft Corporation. Others are copyrights of their respective companies or organizations.

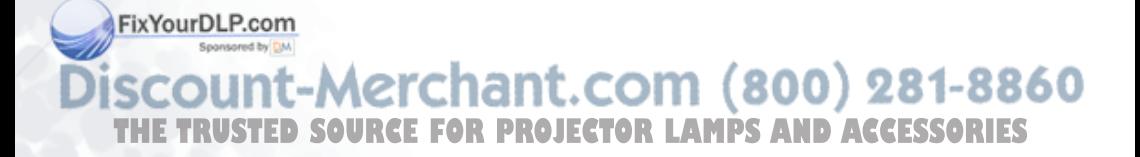

## Table of Contents

TH

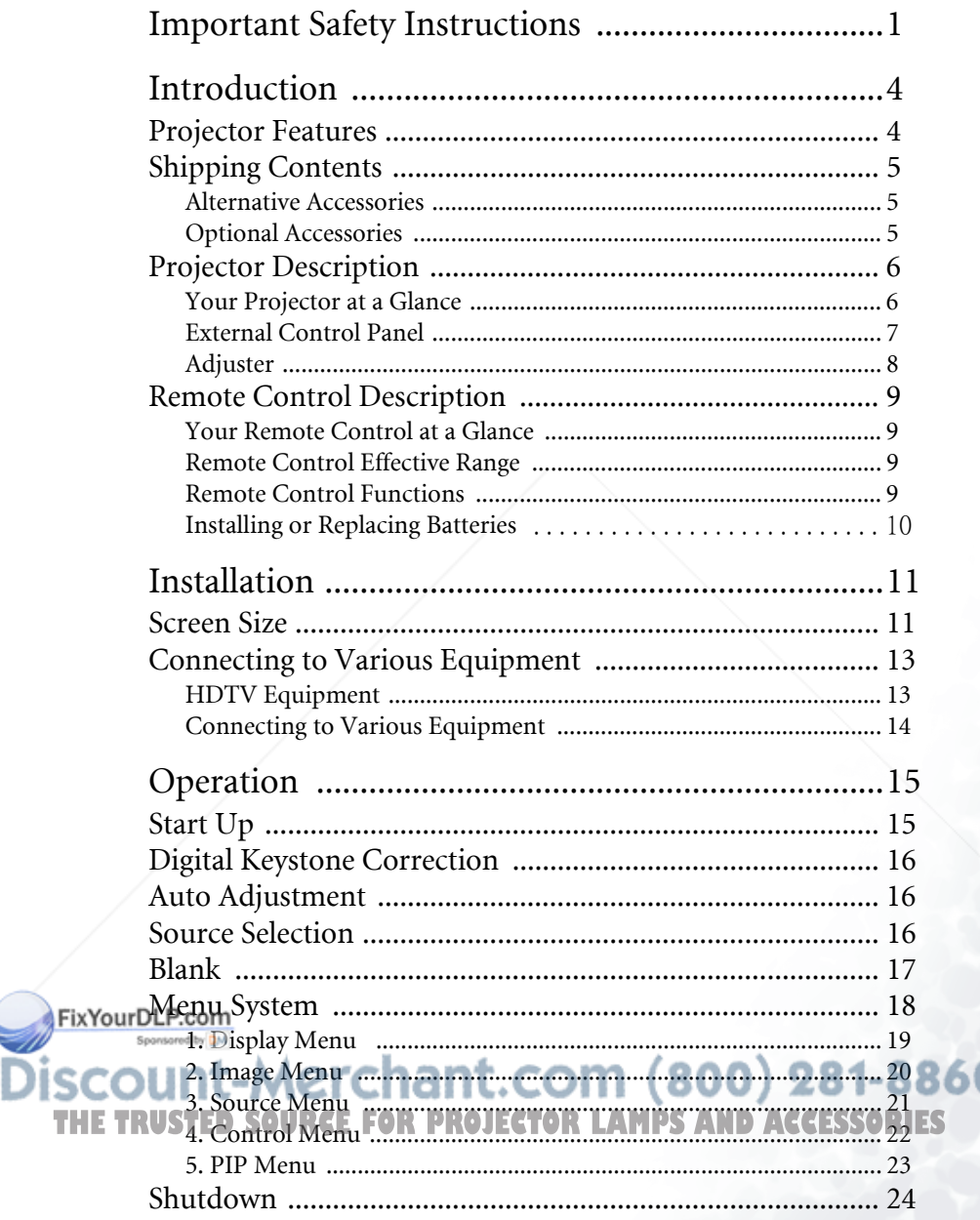

İ

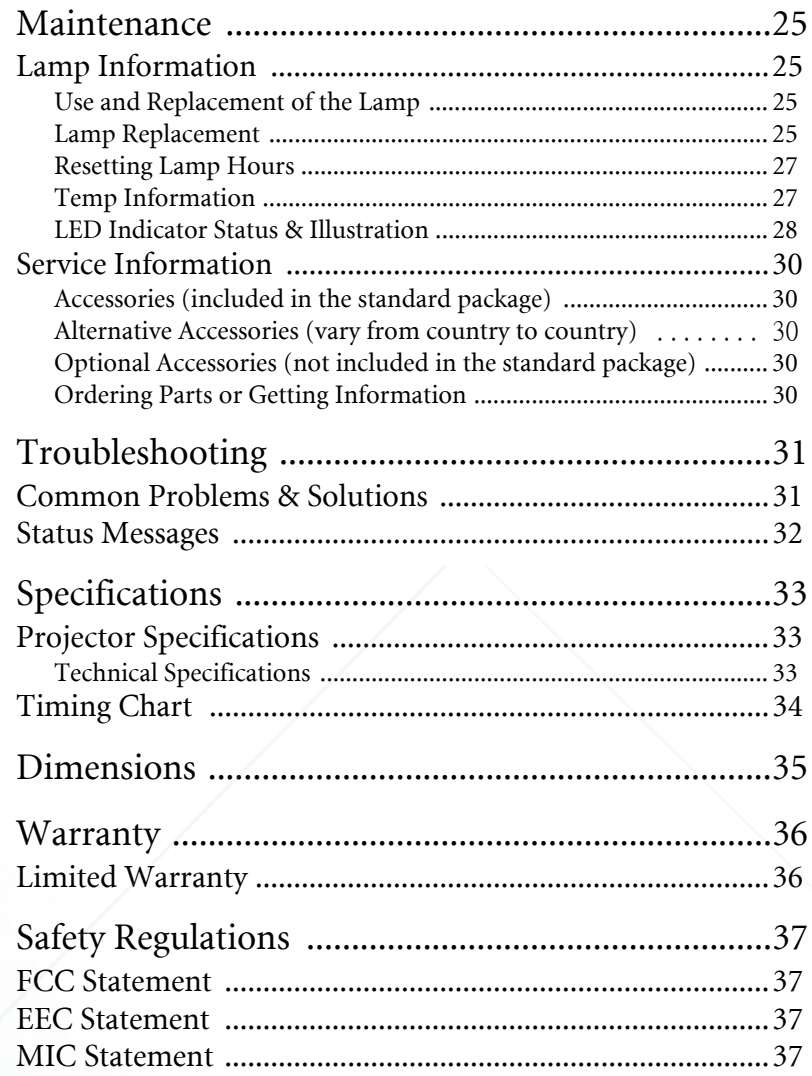

FixYourDL .P.com

-Merchant.com (800) 281-8860<br>Source For Projector LAMPS AND ACCESSORIES ΤН

## Important Safety Instructions

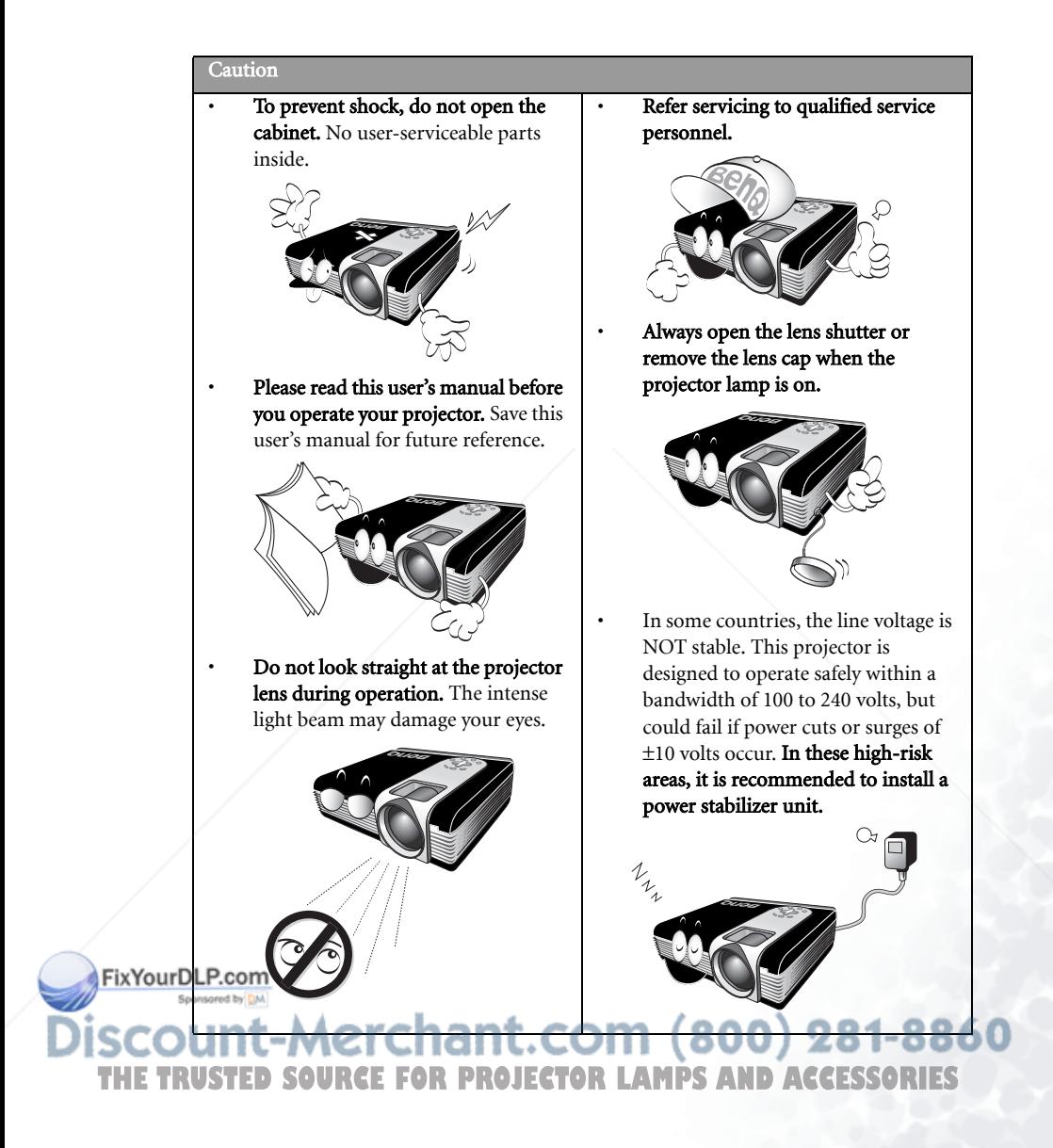

#### Safety Instructions

1. The lamp becomes extremely hot during operation. Allow the projector to cool for approximately 45 minutes prior to removing the lamp assembly for replacement.

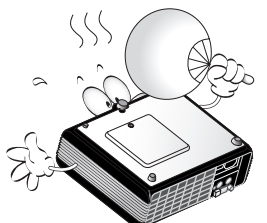

- 2. Do not operate lamps beyond the rated lamp life. Excessive operation of lamps beyond the rated life could cause them to explode on rare occasions.
	-
- 3. Never replace lamp assembly or any electronic components unless the projector is unplugged.

4. Do not place this product on an unstable cart, stand, or table. The product may fall, sustaining serious damage.

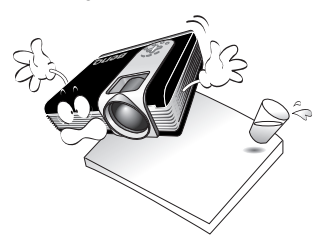

5. To reduce the risk of electric shock, do not disassemble this appliance.

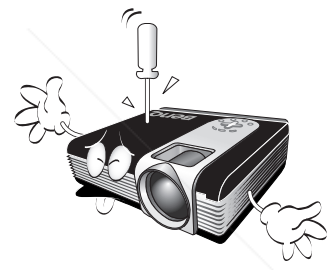

\*Take it to a qualified technician when service or repair is required. Incorrect reassembly can cause electric shock when the appliance is subsequently used.

6. This product is capable of displaying inverted images for ceiling mount installation. Please use BenQ's Ceiling Mounting Kit for mounting the unit and ensure it is securely installed.

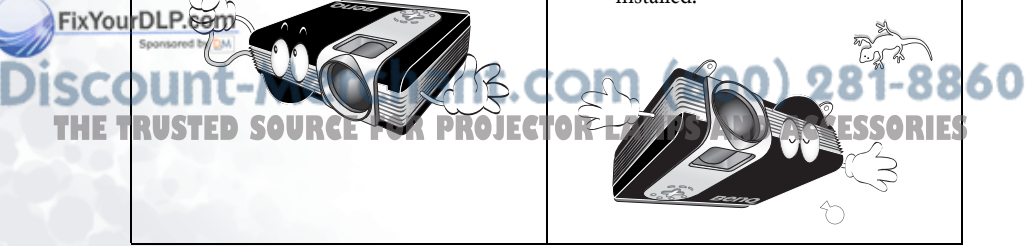

#### Safety Instructions (Continued) 7. Do not block the ventilation holes. 9. Always place the unit on a level, hori-- Do not place this unit on a blanket or zontal surface during operation. other bedding. - Do not use if tilted at an angle of more - Do not cover this unit with a cloth. than 10 degrees left to right, nor at angle - Do not place any inflammables near the of more than 15 degrees front to back. Using the unit when it is not fully ventilation holes. horizontal may cause a malfunction of, or damage to, the lamp. 10. Do not stand the unit on end verti-If the ventilation holes are seriously obstructed, overheating inside the unit cally. may result in a fire. 8. Do not place this unit in any of the following environments. - Spece where is poorly ventilated or confined. Allow at least 50 cm clearance from walls. - Locations where temperatures may become excessively high, such as the inside of a car with all windows rolled up. - Locations where excessive humidity, Doing so may cause the unit to fall over, causing injury or resulting in damage to dust, or cigarette smoke may the unit. contaminate optical components, shortening the projector's lifespan and 11. Do not step on this unit or place any darkening the screen. objects upon it. - Locations near fire alarms Coffee FixYourDLP.com Besides probable physical damage to the unit, doing so may result in accidents and possible injury. **MPS**

## 2 Introduction

## Projector Features

The projector integrates high-performance optical engine projection and a user-friendly design to deliver high reliability and ease of use.

The projector offers the following features:

- Small and light for portability
- High quality manual zoom lens
- One-key auto-adjustment to display the best picture quality
- Digital keystone correction to correct distorted images
- Adjustable color balance control for data/video display
- Ultra-high brightness projection lamp
- Ability to display 16.7 million colors
- On-screen menus in 8 languages: English, French, German, Italian, Spanish, Korean, Traditional Chinese and Simplified Chinese.
- 4 preset modes for each signal input allow the projected images optimized.
- Switchable Economic mode to adjust the power consumption
- Powerful AV function to provide high quality AV picture
- HDTV compatibility (YPbPr)

**Note: The brightness of the projected image will vary depending on the ambient lighting conditions and contrast / brightness settings.**

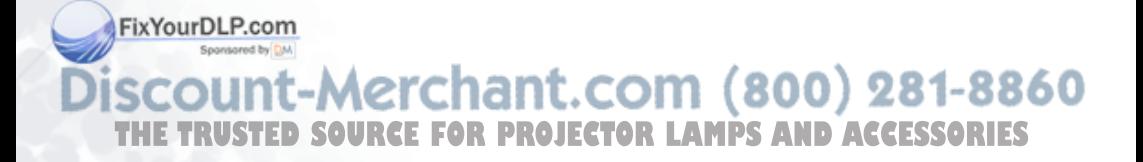

## Shipping Contents

The projector is shipped with the cables required for connection to standard PC or laptop computers. Carefully unpack and verify that you have all the items shown below. If any of these items are missing, please contact personnel at the place of purchase.

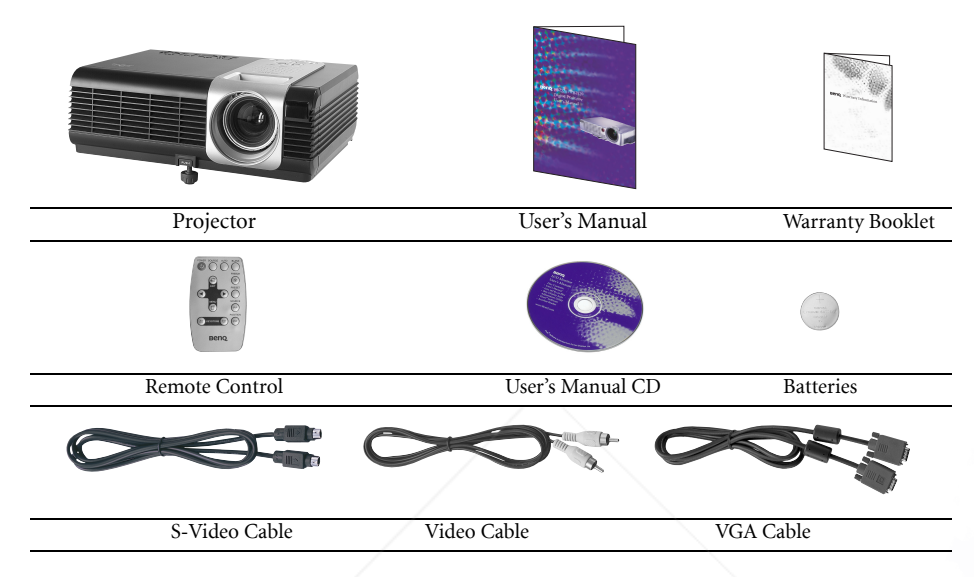

#### Alternative Accessories

- 1. Power Cord: 110V for the US, 240V for UK and 220V for European countries
- 2. 3-2 converter: For the US

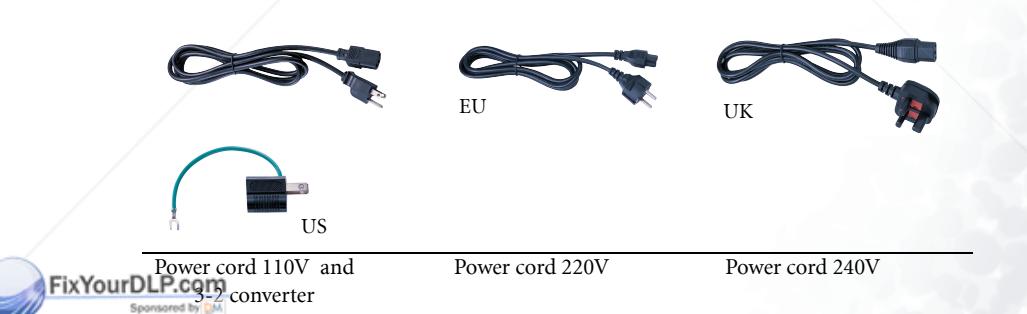

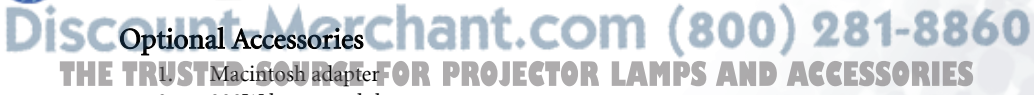

- 2. 200W lamp module
- 3. Ceiling mount kit
- 4. HDTV cable
- 5. Soft carry case

## Projector Description

#### Your Projector at a Glance

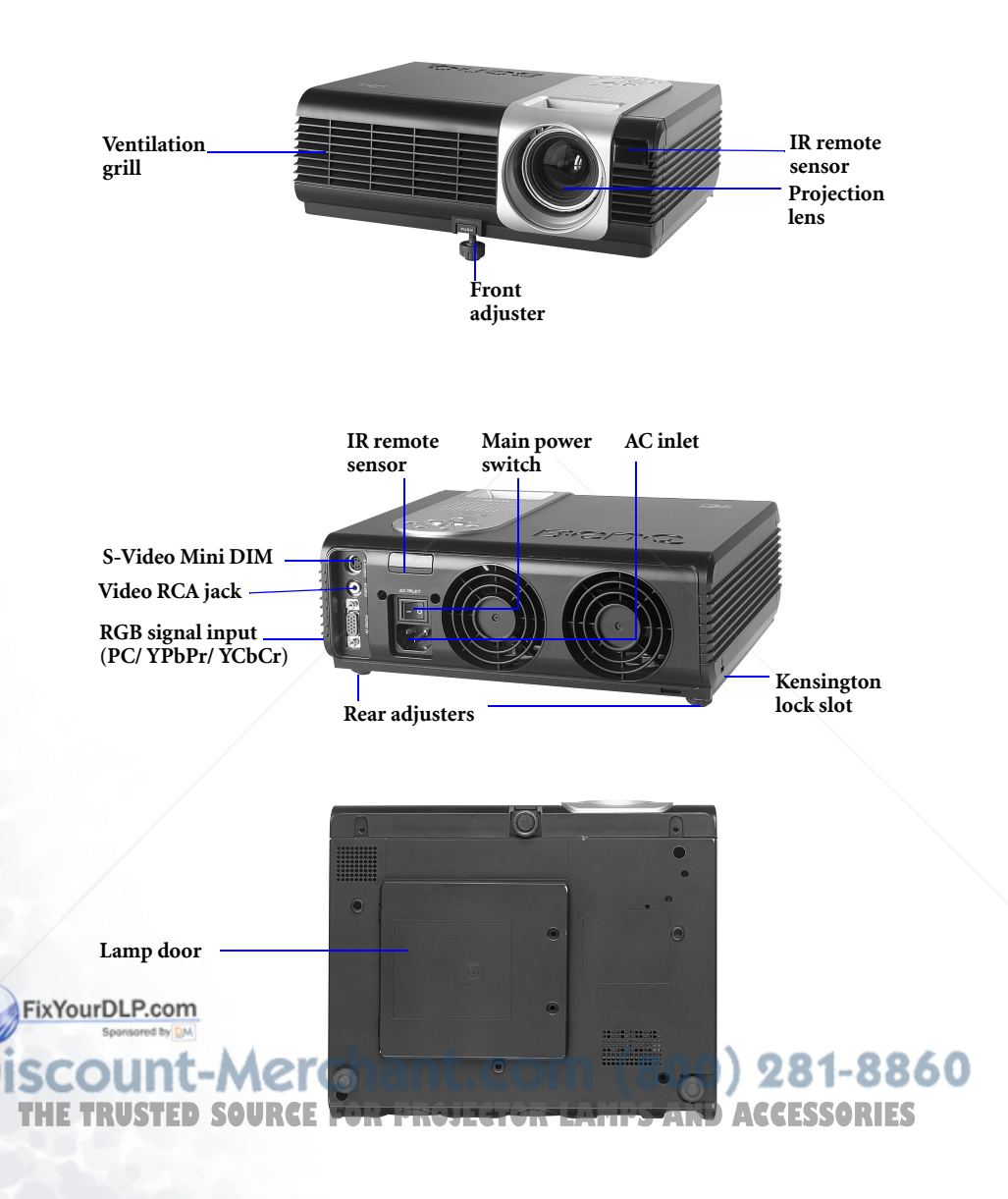

#### External Control Panel

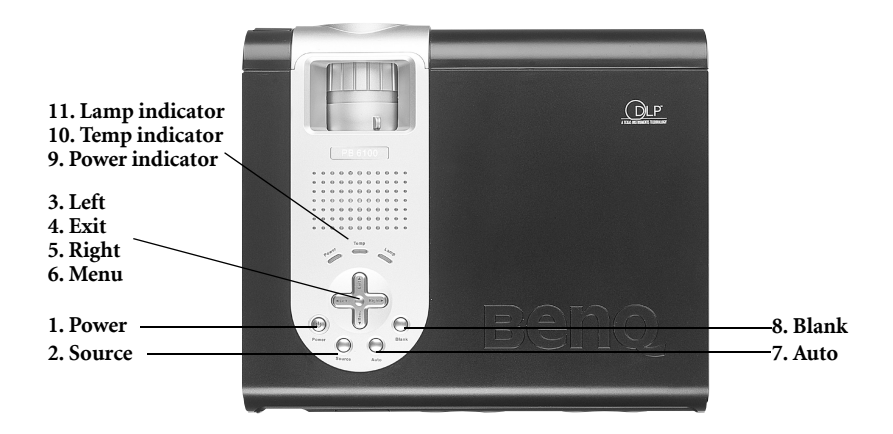

#### **D** Power

Presses the **Power** key to turn the projector on or off.

#### **Source 2**

Selects signal sources from among PC, YPbPr, S-Video and Video.

#### **3** Left **O** Exit **O** Right **O** Menu

Menu will display the menu system on screen. Press **Menu** again to access the submenus. Left and Right help you navigate among choices and settings in the menus and sub-menus. However, when the onscreen menu is not activated, the Left and Right buttons will function as Keystone -/+ hot keys.

Press the **Exit** button to go back to the main menu. Press **Exit** again to leave the menu system.

#### **Blank 8**

Uses Blank to hide the screen image. To unseal the image, press **Blank** again to turn on the image immediately.

#### **Power indicator 9**

It will light up or flash when the projector is under operation.

#### **Temp indicator 10**

The Temp indicator will flash when the system temperature is too high, which may occur if the projector is operated improperly. See "Temp Information" on page 27 for more detailed information.

#### **Lamp indicator 11**

The Lamp Indicator will light up when the lamp needs service or replacement. See "Lamp Information" on page 25 for more detailed information.

**Auto 7** Automatically determines the best picture om (800) 281-8860 settings for current received signals. USTED SOURCE FOR PROJECTOR LAMPS AND ACCESSORIES

#### Adjuster

The projector is equipped with 1 quick-release adjuster foot. Push the button to adjust its tilt angle.

- 1. Lift the projector up and press the adjuster button to release the front adjuster.
- 2. The adjuster will drop into position and be locked
- 3. If the projected image is higher than the screen, you can screw the 2 rear adjusters to decrease the offset.

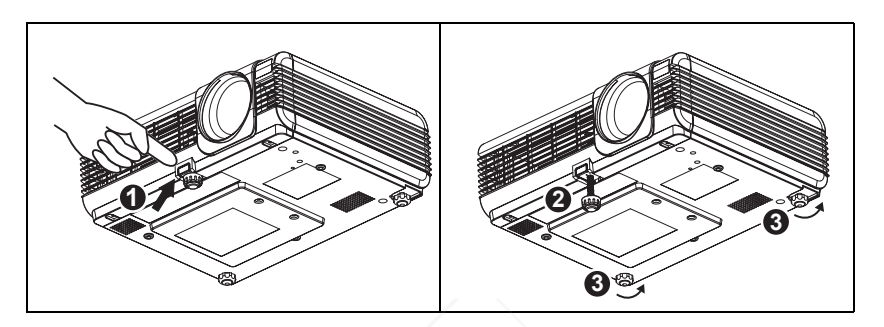

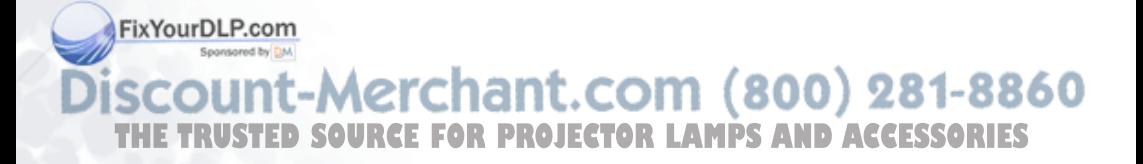

## Remote Control Description

#### Your Remote Control at a Glance

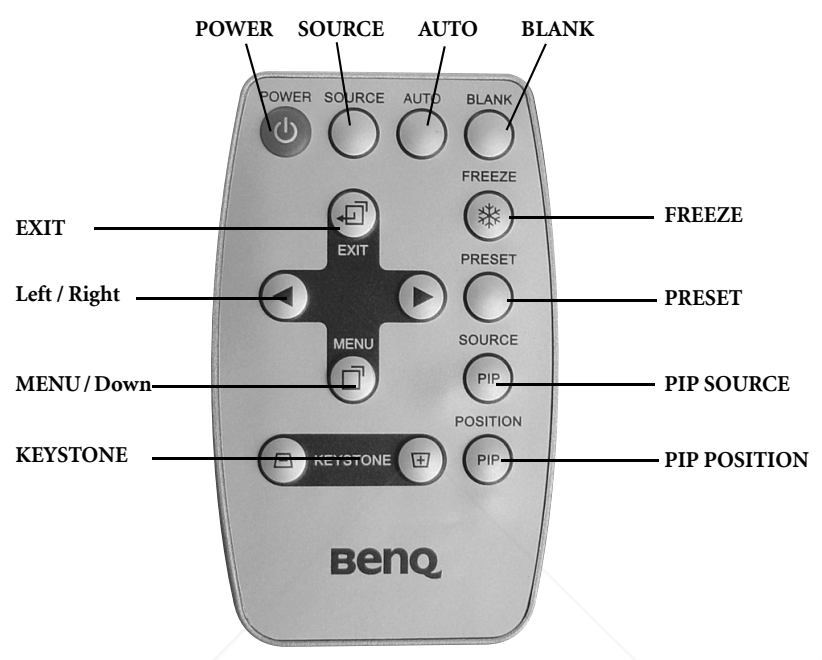

#### Remote Control Effective Range

The remote sensors are located on the front and the back of the projector. It can function in a range of 30 degrees horizontally and 30 degrees vertically relative to a line that is a right angle to the remote sensors. The distance between the remote control and the remote sensors must be shorter than 6 meters (19.5 feet).

#### Remote Control Functions 1. POWER, SOURCE, AUTO, BLANK, **4, FILLER FILLER**

The functions of these buttons are the same as those on the external control panel. Please refer to "External Control Panel" on page 7 for more information.

#### 2. KEYSTONE

If the image is trapezoid after adjusting the projection offset, press KEYSTONE + OR KEYSTONE - to correct distorted image.

#### -8860 3. FREEZE

**THE TRUST image can be frozen when FREEZE is pressed. An icon Source in the lower Source** right corner of the screen. To release the freeze function, press the FREEZE button again.

#### 4. PRESET

Users can switch 4 kinds of preset modes. The preset mode changes each time when you press PRESET button

- PC Signal:
	- Presentation Mode (Default) --> Vivid Mode --> Video Mode --> Economic Mode
- YPbPr/ S-Video/ Video Signal:

Gaming Mode (Default) --> Video Mode --> Cinema Mode --> Economic Mode

#### 5. PIP SOURCE

User can activate PIP and select the source between S-Video and Video while the input source is PC. The PIP source changes in the order of S-Video, Video, and off.

#### 6. PIP POSITION

While PIP is activated, you can select one of the nine positions.

#### Installing or Replacing Batteries

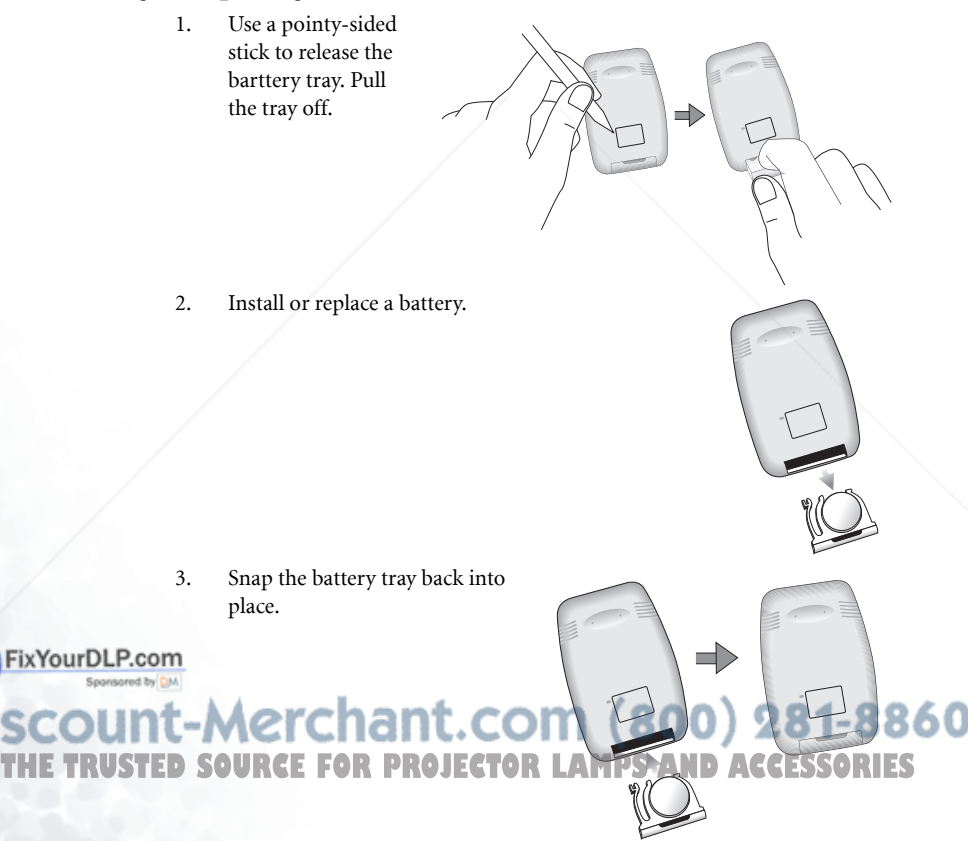

**Avoid excessive heat and humidity. There may be danger of an explosion if batteries are incor-rectly replaced. Replace only with the same or equivalent type recommended by the manufacturer. Dispose of used batteries according to the manufacturer's instructions.**

## **B** Installation

## Screen Size

Place the projector at the required distance from the screen according to the desired picture size (see the table below).

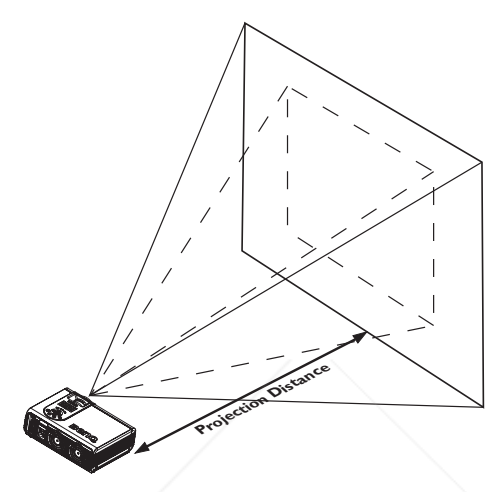

#### PB6200 (XGA) screen size chart (4:3 aspect ratio)

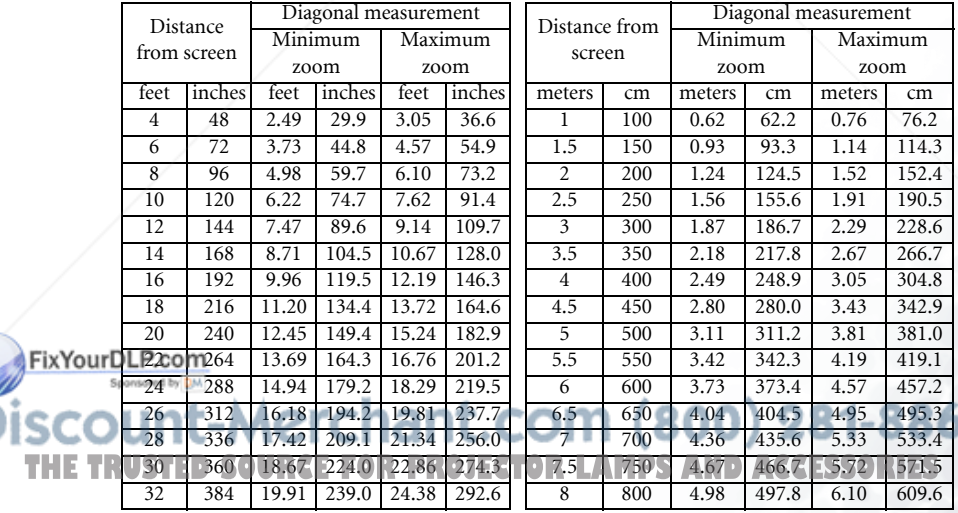

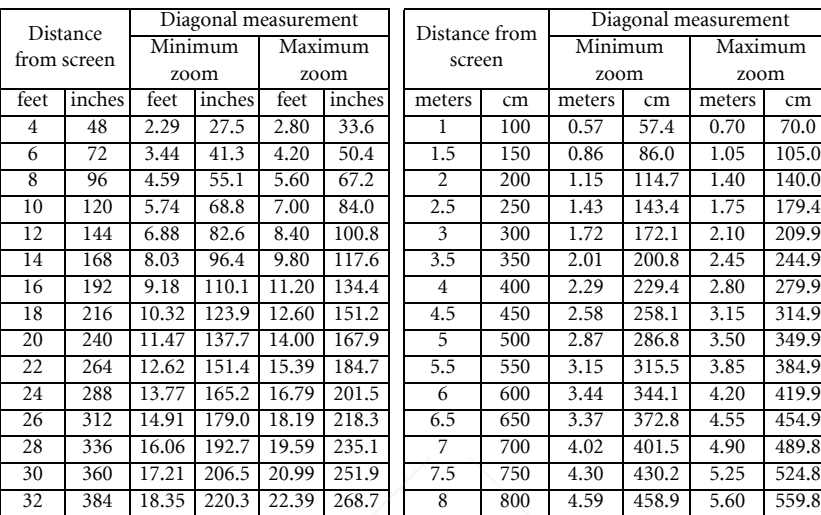

#### PB6200 (XGA) screen size chart (16:9 aspect ratio)

#### PB6100 (SVGA) screen size chart (4:3 aspect ratio)

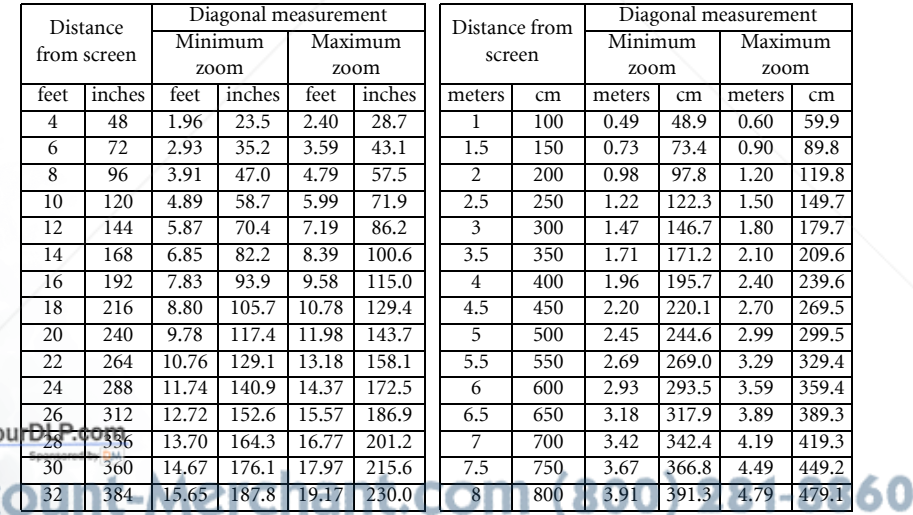

THE TRUSTED SOURCE FOR PROJECTOR LAMPS AND ACCESSORIES

FixYo

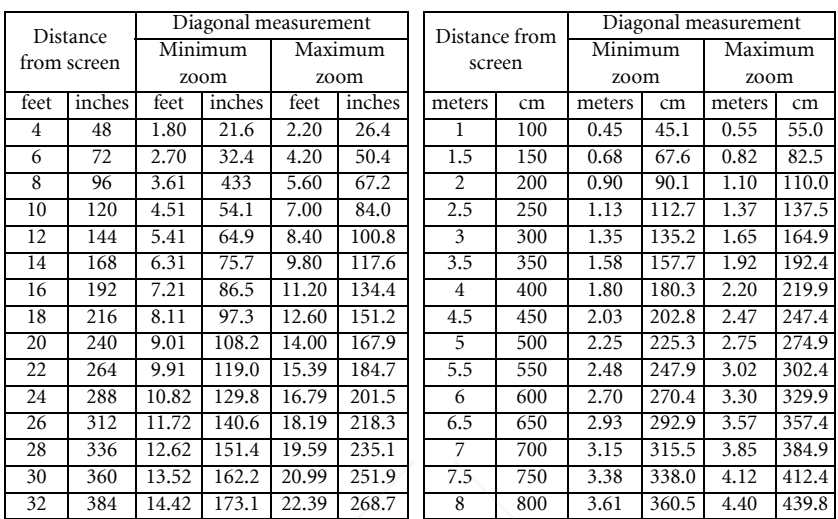

#### PB6100 (SVGA) screen size chart (16:9 aspect ratio)

**There is 3% ~ 5% tolerance among these numbers due to optical component limits.** 

**\* 1m = 3.28 feet, 1 feet = 0.305m, 1m = 100cm, 1 feet = 12 inches**

## Connecting to Various Equipment

#### HDTV Equipment

The projector is capable of displaying various High Definition TV display modes. Some of these sources are:

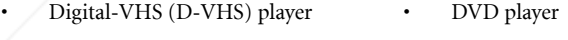

Satellite Dish HDTV receiver • DTV tuners

Most of these sources will provide an analog component video output, a standard VGA output, or a YPbPr (default) format.

The projector is capable of accepting HDTV data through a D-Sub connector. Use a HDTV FixYourDiable that is an optional accessory to display HDTV images.

The following standards are supported in the HDTV function:

 $\blacksquare$  480isqueef far draifetar i  $480p$ **TRUSTE<sup>80</sup>SOURCE FOR PROJECTOR L<sup>18</sup>PPS AND ACCESSORIES** 

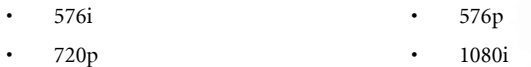

Please refer to "Menu System" on page 18 for information on the HDTV OSD selections.

#### Connecting to Various Equipment

It only takes a few seconds to connect your projector to your desktop or notebook computer, VCR, or other systems. However, a Mac adapter (an optional accessory) is needed for connection to Macintosh computers.

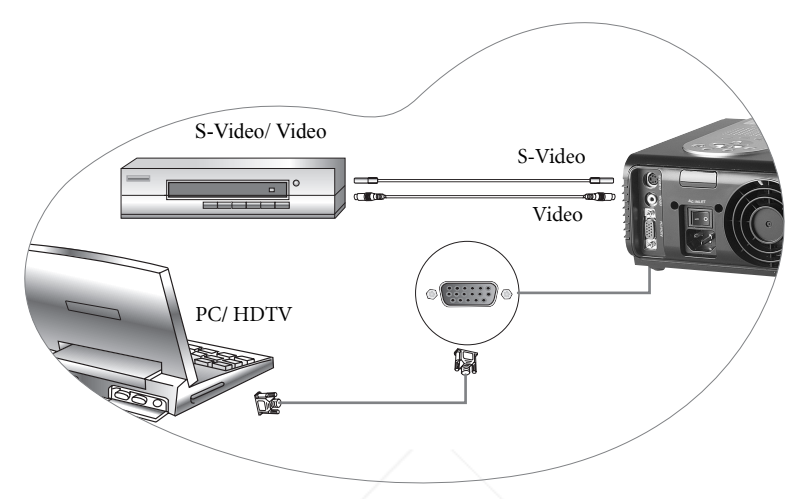

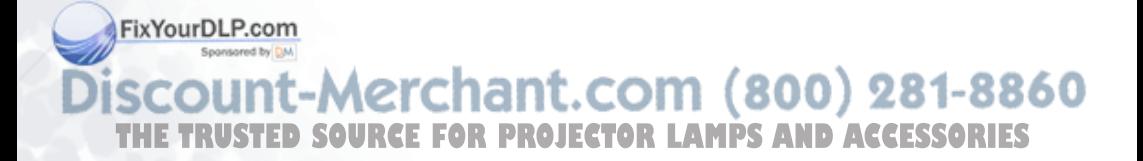

## **A**Operation

## Start Up

1. Plug the power cord into the projector and into a wall socket.

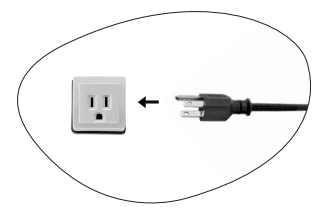

2. Turn on the main power switch.

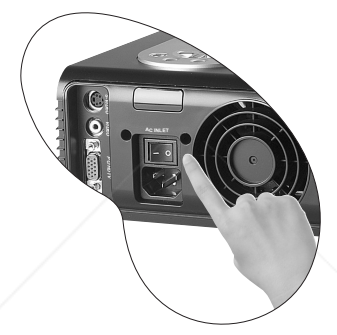

3. Press and hold POWER for 1 second to start the projector. The back-lit POWER key flashes green and stays green when the power is turned on.

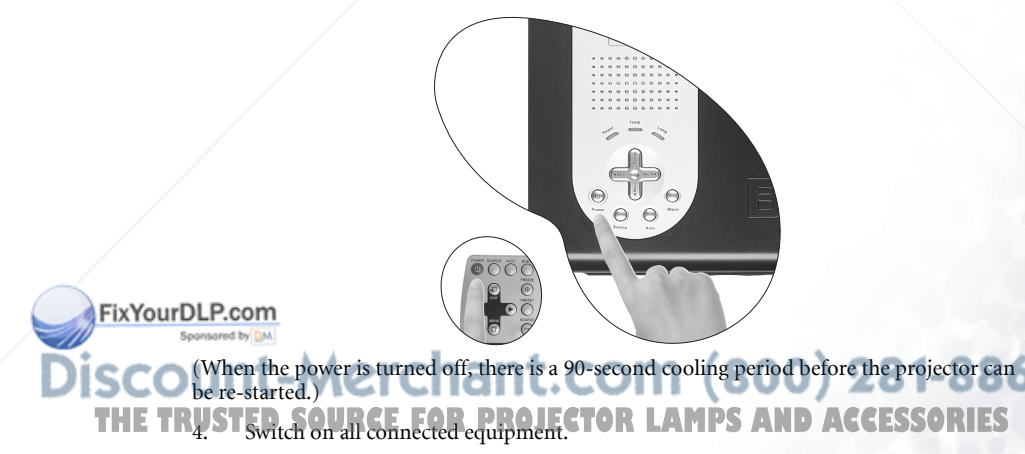

## Digital Keystone Correction

Keystoning refers to the situation where the projected image is noticeably wider at either the top or bottom. To correct this, press  $\triangleleft$ Left/ $Right$   $\rightarrow$  (hot key) on the control panel of the projector or KEYSTÔNE  $\blacklozenge$  /  $\blacktriangleright$  on the remote control, and then adjust the sliding bar labeled Keystone, as needed. Press + to correct keystoning at the top of the image. Press - to correct keystoning at the bottom of the image.

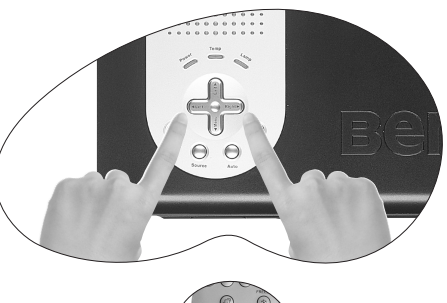

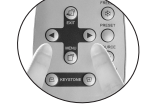

## Auto Adjustment

In some cases, you may need to optimize the picture quality. To do this, press the AUTO key on the control panel of the projector or on the remote control. Within 3 seconds, the built-in Intelligent Auto Adjustment function will readjust settings to provide the best picture quality.

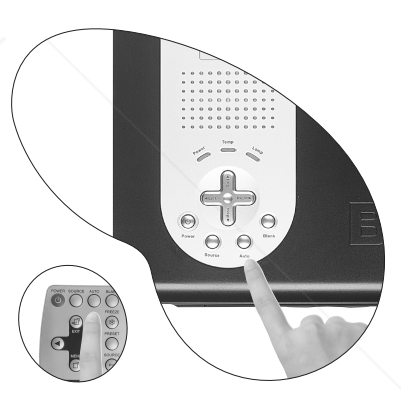

60

## Source Selection

When several input sources are available, press the SOURCE key to make a selection from the control panel of the projector or the remote control.

**RUSTED SOURCE FOR PROJECTOR LAMPS** 

t-Merchant.cor

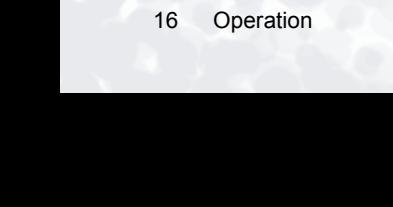

FixYourDLP.com

## Blank

Uses Blank to hide the screen image. You can unseal the image gradually by using the mouse of the remote control, or simply press Blank to turn on the image immediately.

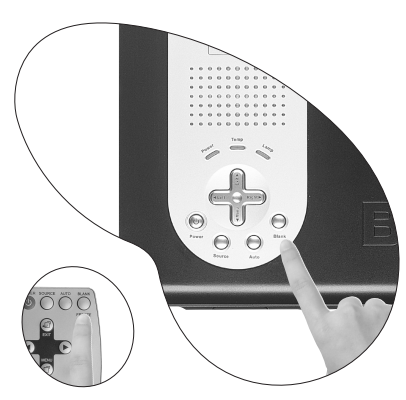

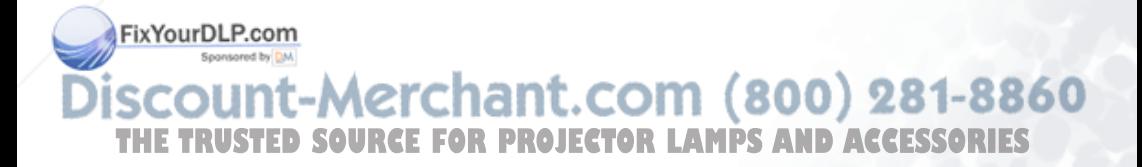

## Menu System

Press **Menu** for the main menu, and then press  $\bigtriangleup$  or  $\bigtriangledown$  to select a sub-menu. Press **Menu** again to select items in the sub-menu.

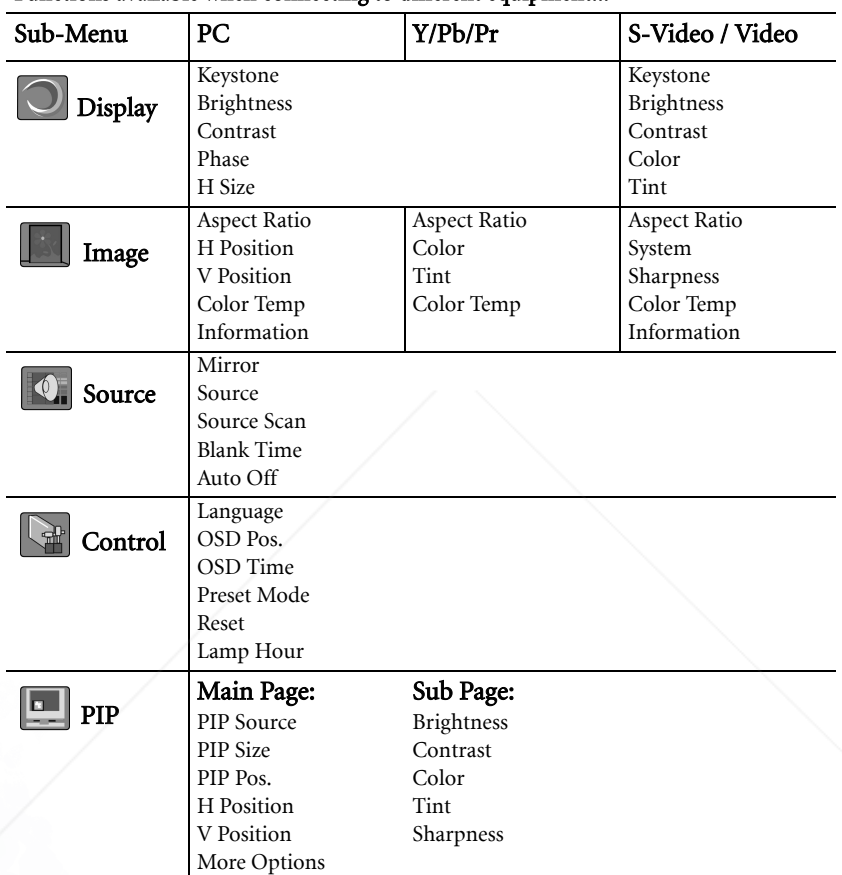

#### Functions available when connecting to different equipment...

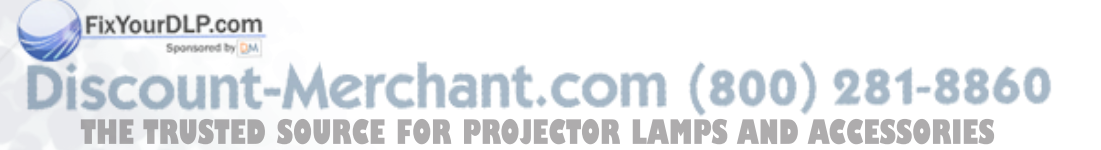

## 1. Display Menu

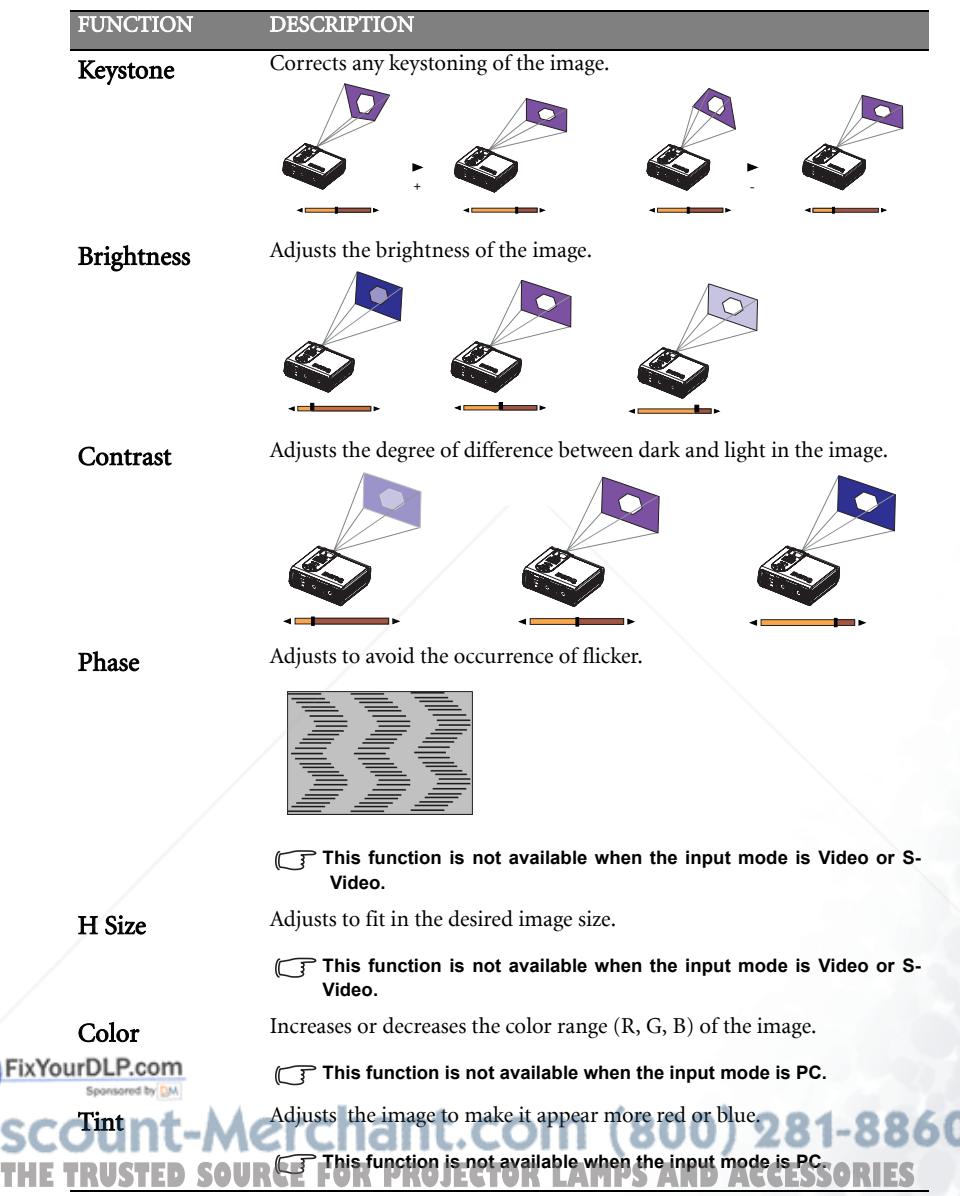

### 2. Image Menu

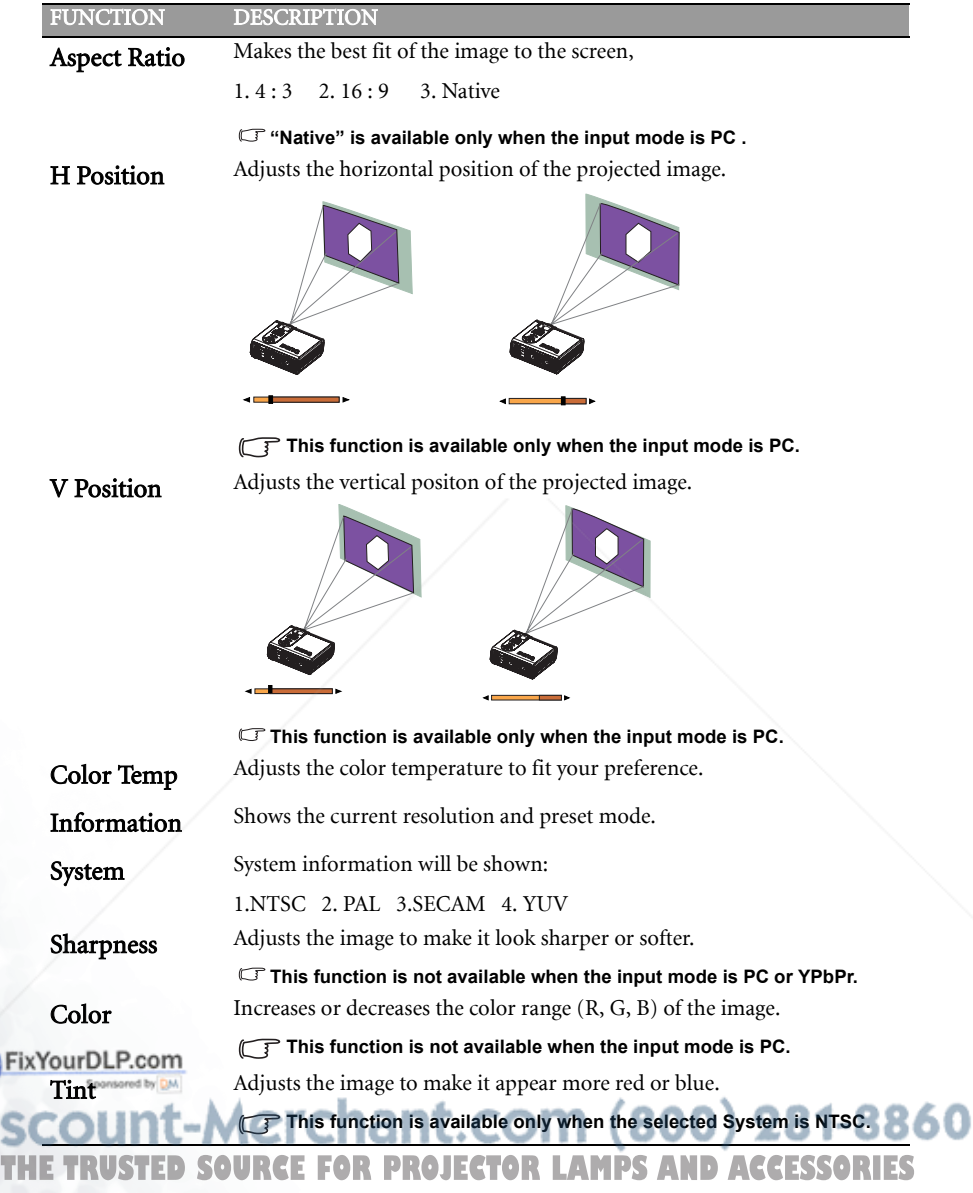

 $\mathcal{D}$ 

Ĵi:

#### 3. Source Menu

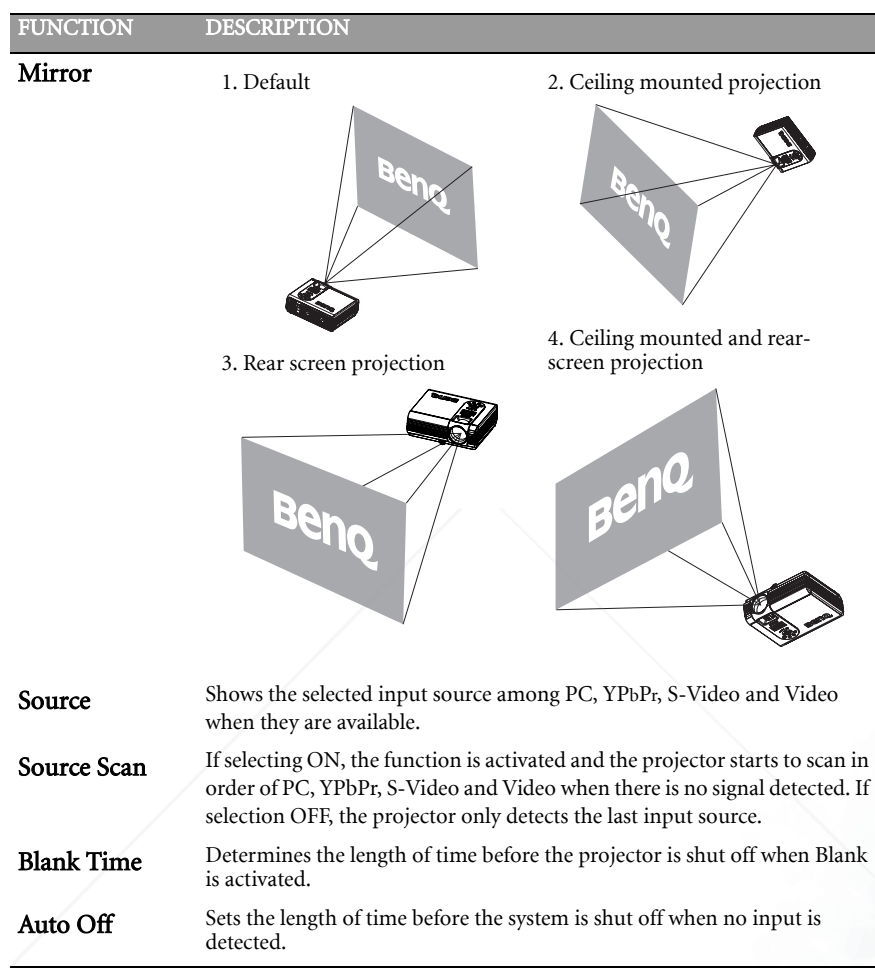

FixYourDLP.com **SCOUNT-Merchant.com (800) 281-8860**<br>THE TRUSTED SOURCE FOR PROJECTOR LAMPS AND ACCESSORIES

#### 4. Control Menu

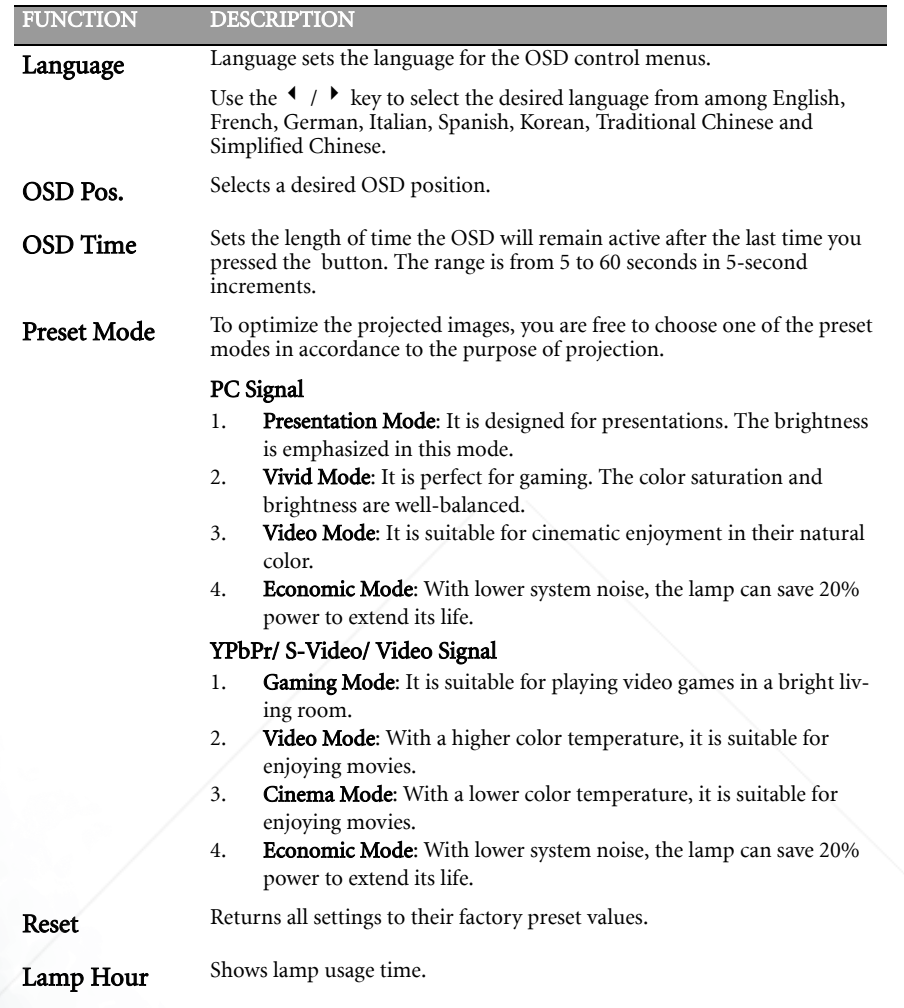

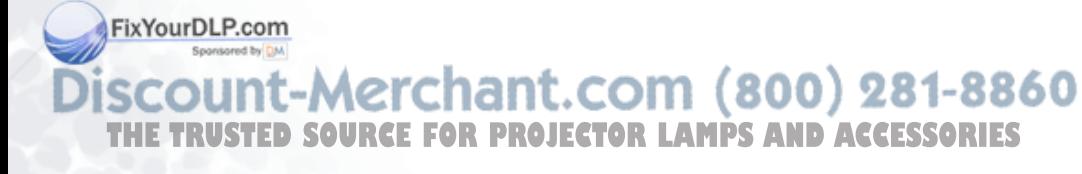

#### 5. PIP Menu

These functions are available only when the input mode is PC and the PIP source is Video or S-Video.

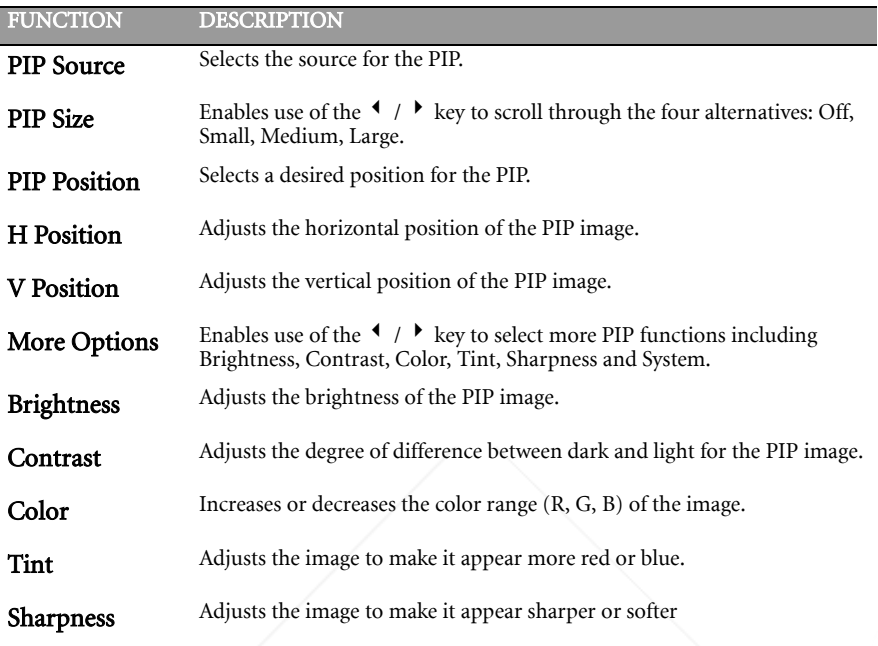

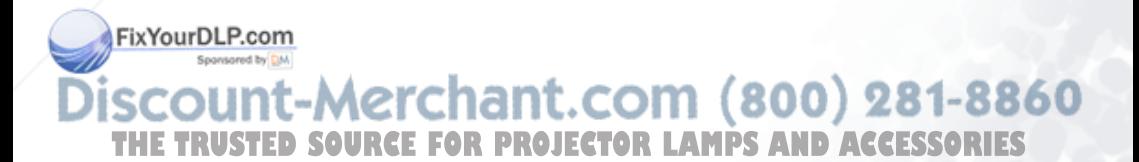

## Shutdown

1. Press and hold POWER and a warning message will appear. To turn off the projector, press and hold POWER again.

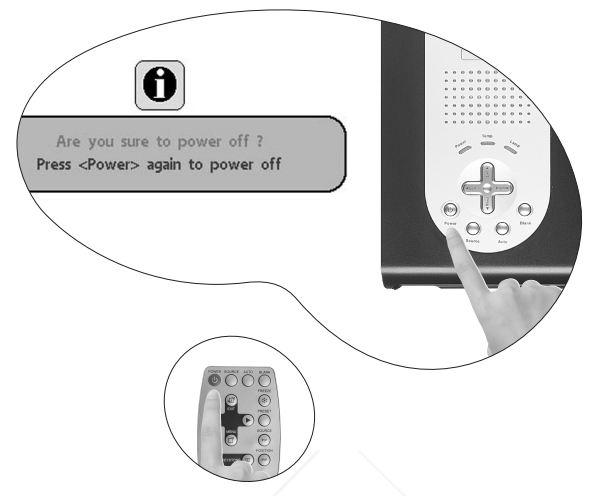

- 2. The fan will continue to run for approximately 90 seconds.
- 3. Turn off the main power switch.

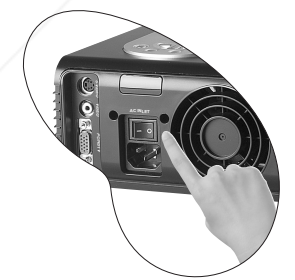

4. Disconnect the power cord from the wall socket.

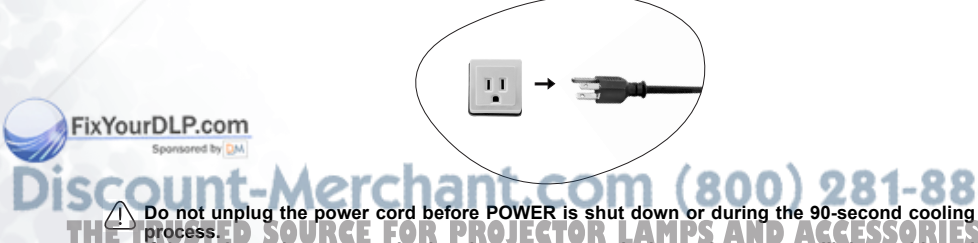

**If the projector is not properly shut down, to protect the lamp, the system will detect this and cool the lamp for 90 seconds automatically before turning on again. THE PROJECTOR PROJECTORLAMPSAND ACCESSORIES** 

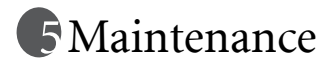

## Lamp Information

#### Use and Replacement of the Lamp

When the Lamp Indicator lights up red or a message appears suggesting the time of lamp replacement, please install a new lamp or consult your dealer. An old lamp could cause a malfunction in the projector and in rare instances may even break.

For more detailed information, please refer to "LED Indicator Status & Illustration" on page 28.

**The Lamp and Temp indicators will light up if the lamp becomes too hot. Turn off the power and let the projector cool for 45 minutes. If the Lamp or Temp indicator still lights up when turning the power on, please contact your dealer.**

#### Lamp Replacement

**To reduce the risk of electrical shock, always turn off the projector and disconnect the power cord before changing the lamp.**

**To reduce the risk of severe burns, allow the projector to cool for at least 45 minutes before replacing the lamp.**

**To reduce the risk of injuries to fingers and damage to internal components, use caution when removing lamp glass that has shattered into sharp pieces.**

**To reduce the risk of injuries to fingers and/or compromising image quality by touching the lens, do not touch the empty lamp compartment when the lamp is removed.**

**This lamp contains mercury. Consult your local hazardous waste regulations to dispose of this lamp in a proper manner.**

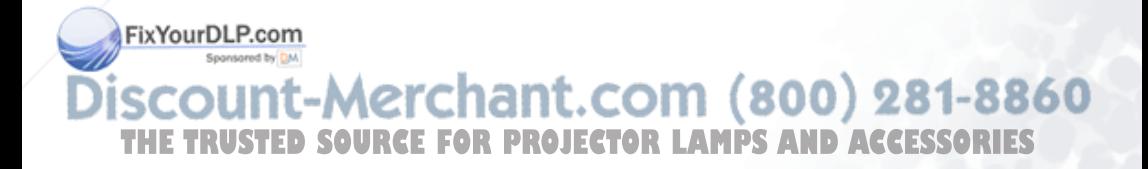

- Step 1. Turn off the projector. Disconnect the power cord from the outlet and the projector.
- Step 2. Loosen the screw and remove the lamp cover. (It is strongly recommended that you use a magnetic-head screwdriver.) If the lamp is hot, avoid burns by waiting 45 minutes until the lamp has cooled.

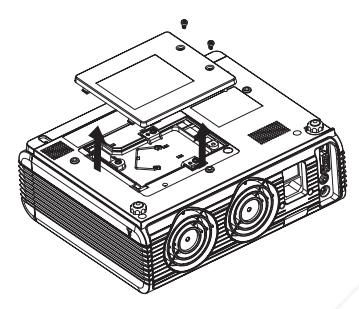

Step 3. Loosen the 3 screws. Pull the handle to remove the lamp housing. If the screws are not loosened completely, they could injure your fingers. Do not insert your hand into the box after the lamp is removed. If you touch the optical components inside, this could cause color unevenness in projected images.

Step 4. Replace the lamp with a new one. Insert it into the projector, and tighten the screws firmly. Loose screws may cause a bad connection, which may result in malfunction.

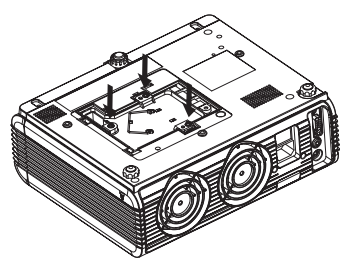

Step 5. Re-install the lamp cover and tighten the screw. Do not turn on the power with the lamp cover removed. Whenever the lamp is replaced, reset the total lamp operation time. Do not reset if the lamp is not replaced as this could cause damage.

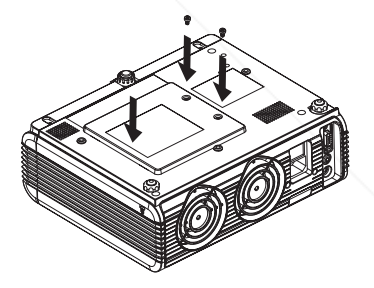

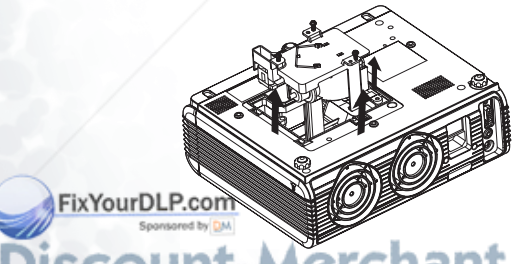

rchant.com (800) 281-8860 **PROJECTOR LAMPS AND ACCESSORIES** 

#### Resetting Lamp Hours

If you replace the lamp with a new one, please follow the instructions below to reset the lamp hour.

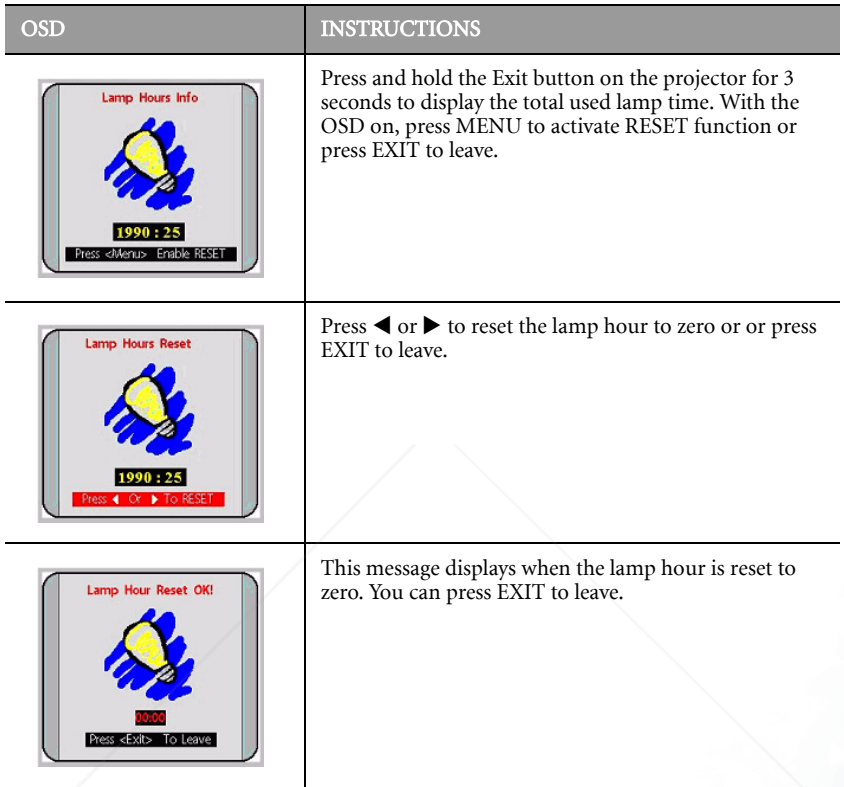

#### Temp Information

When the LED lights up, it is warning you of the following possible problems:

- 1. The internal temperature is too high.
- 2. The fans are not working.
- Turn off the projector and contact qualified service personnel for further help.

FixYourDEGP.com detailed information, please refer to "LED Indicator Status & Illustration" on page

punt-Merchant.com (800) 281-8860 **THETRUSTEDSOURCEFORPROJECTORLAMPSANDACCESSORIES**

#### LED Indicator Status & Illustration

llustration

- $1. : LED$  OFF
- 2.  $\mathbf{I} = \begin{bmatrix} 1 \\ -1 \end{bmatrix}$ : LED blinking
- $\exists$ .  $\bigcup$  : LED solid ON
- 4. O : LED lights up orange.
- 5.  $\mathbf{R}$  : LED lights up red.
- 6.  $\mathbf{G}$  : LED lights up green.

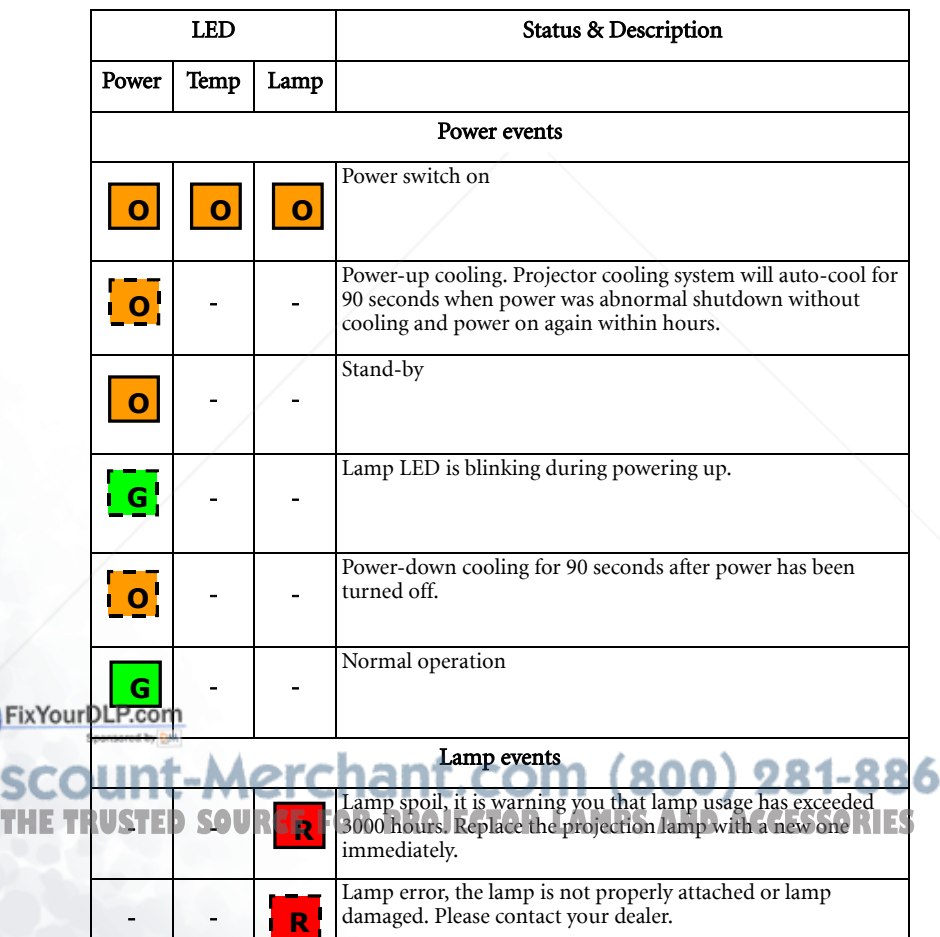

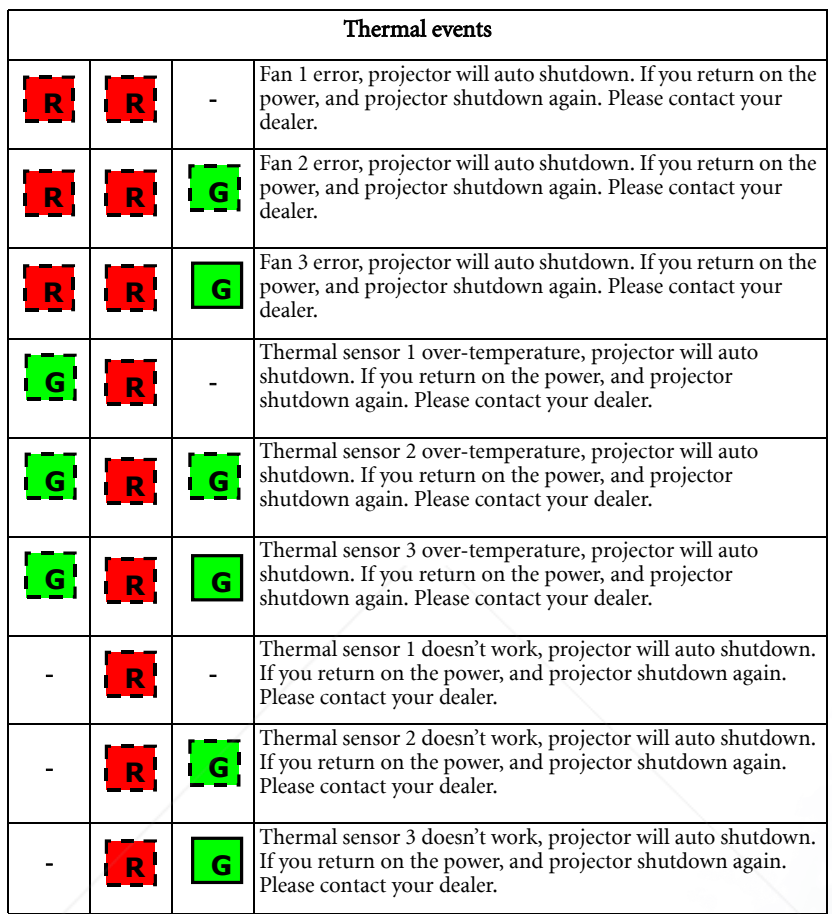

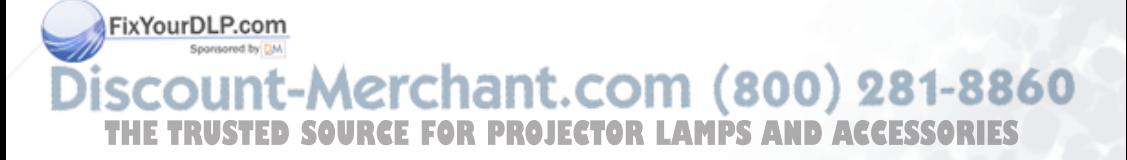

## Service Information

#### Accessories (included in the standard package)

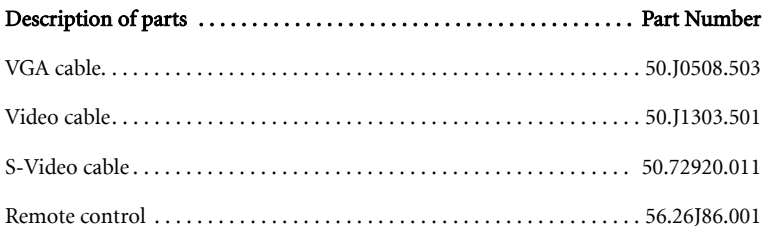

#### Alternative Accessories (vary from country to country)

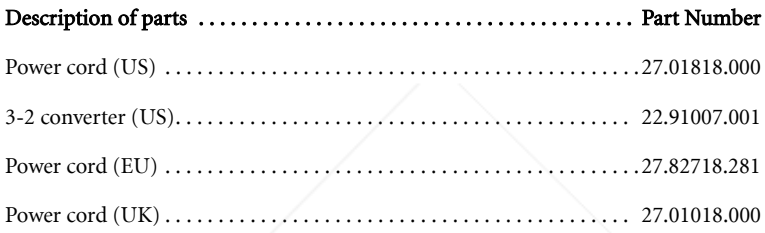

#### Optional Accessories (not included in the standard package)

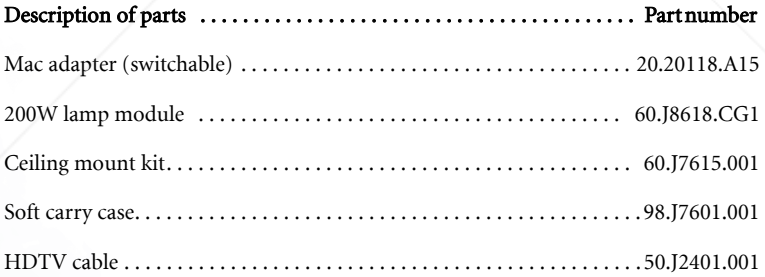

FixYourDLP.com

#### Ordering Parts or Getting Information

For product information, product assistance, service information, or to order accessories **Please visit the BENQ Corporation website at http://www.BenQ.com.**<br>THE TRUSTED SOURCE FOR PROJECTOR LAMPS AND ACCESSORIES

## Troubleshooting

## Common Problems & Solutions

#### NO POWER

#### **Try these solutions:**

- Make sure the power cord is inserted snuged into the AC adapter socket.
- Make sure the power cord is inserted snuged into the power outlet.
- Toggle the power switch to the position "1".
- Wait 90 seconds after the projector is turned off before turning the projector back on.

#### NO PICTURE

#### **Try these solutions:**

- Check for the proper input source.
- Ensure all cables are connected properly.
- Adjust the brightness and contrast.
- Remove the lens cap.

#### TRAPEZOID IMAGE ON THE SCREEN

#### **Try these solutions:**

- Reposition the unit to improve its angle on the screen.
- Use the **Keystone** correction key on the control panel of the projector or the remote control unit.

#### **POOR COLOR**

**Try these solutions:** 

- Select the correct video system.
- Adjust brightness, contrast, or saturation.

#### BLURRED IMAGE

**Try these solutions:** 

- Press **Auto** on the control panel of the projector or the remote control unit to get better picture quality.
- Adjust the focus.
- Reposition the unit to improve its projection angle.
- Ensure the distance between the unit and screen is within the adjustment range of the

## lens.<br>FixYourDLP.com

#### REMOTE CONTROL DOES NOT WORK

#### **Try these solutions:**

**• Replace the batteries with new ones. THE TRUST Make sure there is no obstacle between the remote control and the projector.** 

- - Stand within 6 meters (19.5 feet) of the projector.
	- Make sure nothing is blocking the front and rear receivers.

## Status Messages

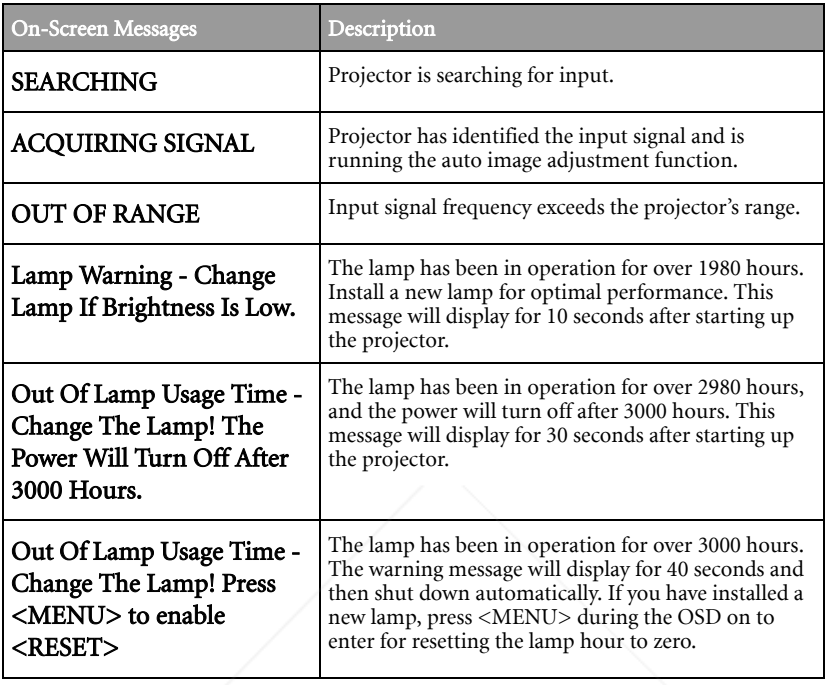

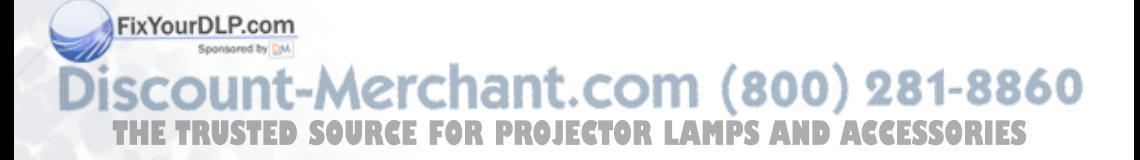

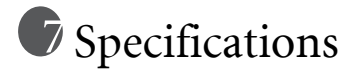

### Projector Specifications

#### Technical Specifications

**All specifications are subject to change without notice.** 

#### General

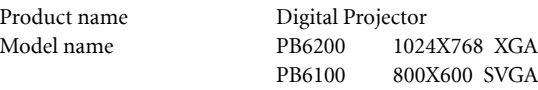

#### **Optical**

Lamp 200W lamp

Display system 1-CHIP DMD Lens F/Number  $F = 2.4$  to 2.6,  $f = 24.3 \approx 29.2$  mm

#### Electrical

Power consumption 285W (Max)

Power supply AC100 ~ 240V, 3.2A, 50/60 Hz (Automatic)

#### Mechanical

Operating temperature range Weight 5.8 lbs (2.6 Kg)

Dimensions 262 mm (W) x 98.4 mm (H) x 215.5 mm (D)  $0^{\circ}$ C ~ 40 $^{\circ}$ C

#### Input terminal

Computer input Video signal input VIDEO RCA jack x1

RGB input D-sub 15-pin (female)

S-VIDEO Mini DIN 4-pin port x1

#### FixYourDLP.com Sponsored by DM count-Merchant.com (800) 281-8860 THE TRUSTED SOURCE FOR PROJECTOR LAMPS AND ACCESSORIES

## Timing Chart

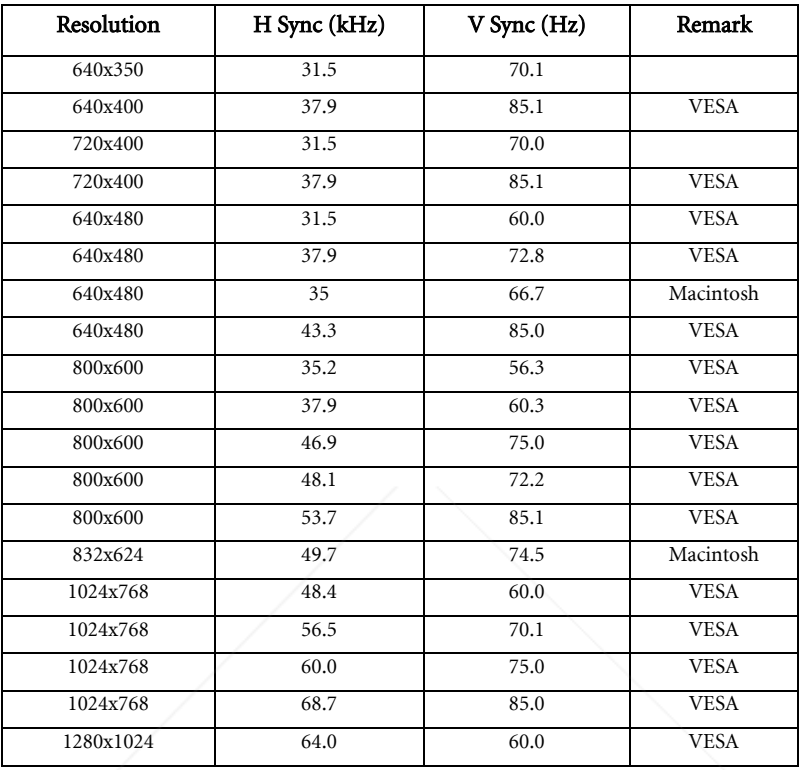

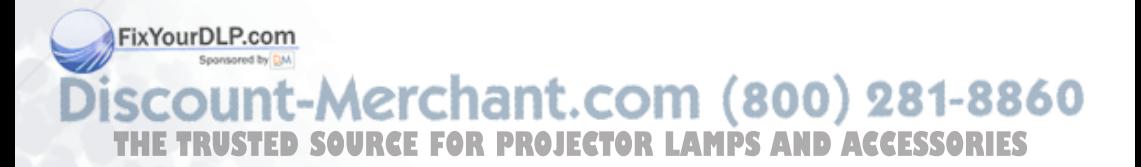

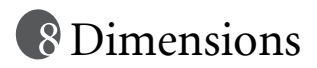

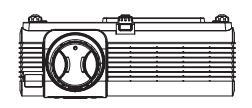

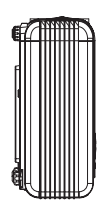

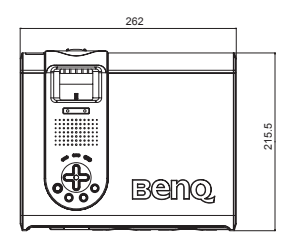

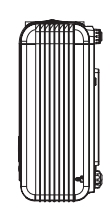

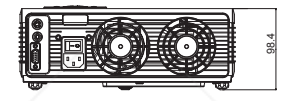

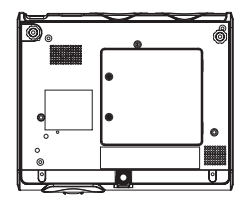

Unit: mm

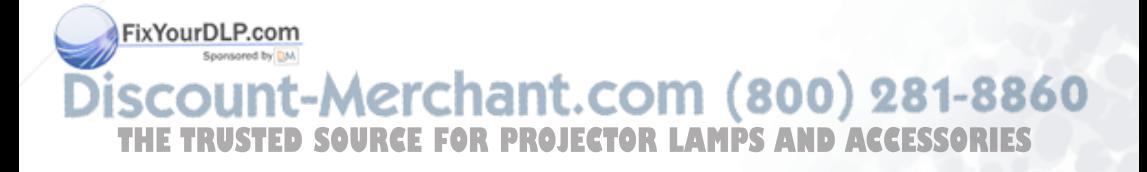

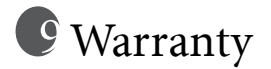

### Limited Warranty

BENQ warrants this product against any defects in material and workmanship, under normal usage and storage.

Exclusion to Warranty: The lamps are considered a consumable item and are warranted for 90 days or 1000 hours, whichever occurs first. Proof of purchase date will be required with any warranty claim. In the event this product is found to be defective within the warranty period, BENQ's only obligation and your exclusive remedy shall be replacement of any defective parts (labor included). To obtain warranty service, immediately notify the dealer from which you purchased the product of any defects.

Important: The above warranty shall be void if the customer fails to operate the product in accordance with BENQ's written instructions. This warranty gives you specific legal rights, and you may have other rights which vary from country to country.

For other information, please refer to BenQ Warranty Information Book.

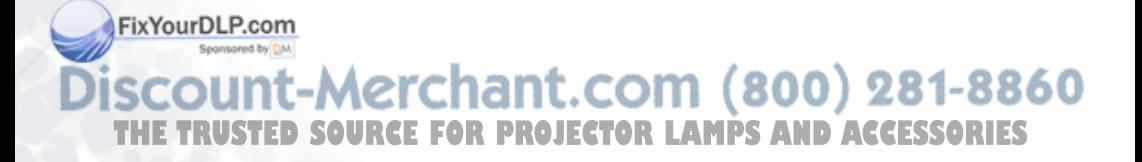

## **Safety Regulations**

### FCC Statement

CLASS A: This equipment generates, uses and can radiate radio frequency energy, and if not installed and used in accordance with the instruction manual, may cause interference to radio communications. It has been tested and found to comply with the limits for a Class "A" computing device pursuant to Subpart B of Part 15 of the FCC Rules, which are designed to provide reasonable protection against such interference when operated in a commercial environment. Operation of this equipment in a residential area is likely to cause interference, in which case the user at his/her own expense will be required to take whatever measures may be required to correct the interference.

CLASS B: This equipment generates, uses and can radiate radio frequency energy and, if not installed and used in accordance with the instructions, may cause harmful interference to radio communications. However, there is no guarantee that interference will not occur in a particular installation. If this equipment does cause harmful interference to radio or television reception, which can be determined by turning the equipment off and on, the user is encouraged to try to correct the interference by one or more of the following measures:

- Reorient or relocate the receiving antenna.
- Increase the distance between the equipment and receiver.
- Connect the equipment into an outlet on a circuit different from that to which the receiver is connected.
- Consult the dealer or an experienced radio/TV technician for help.

### EEC Statement

This machine was tested against the 89/336/EEC (European Economic Community) for EMC (Electro Magnetic Compatibility) and fulfills these requirements.

### MIC Statement

Sponsored by DA

#### A class equipment (Business purpose info/telecommunications equipment)

As this equipment has undergone EMC registration for business purpose, the seller and/or the buyer is asked to beware of this point and in case a wrongful sale or purchase has been made, it is asked that a change to household use be made.

#### B class equipment (Household purpose info/telecommunications equipment)

As this equipment has undergone EMC registration for household purpose, this product can FixYourDepreed in any area including residential area.

iscount-Merchant.com (800) 281-8860 **THETRUSTEDSOURCEFORPROJECTORLAMPSANDACCESSORIES**

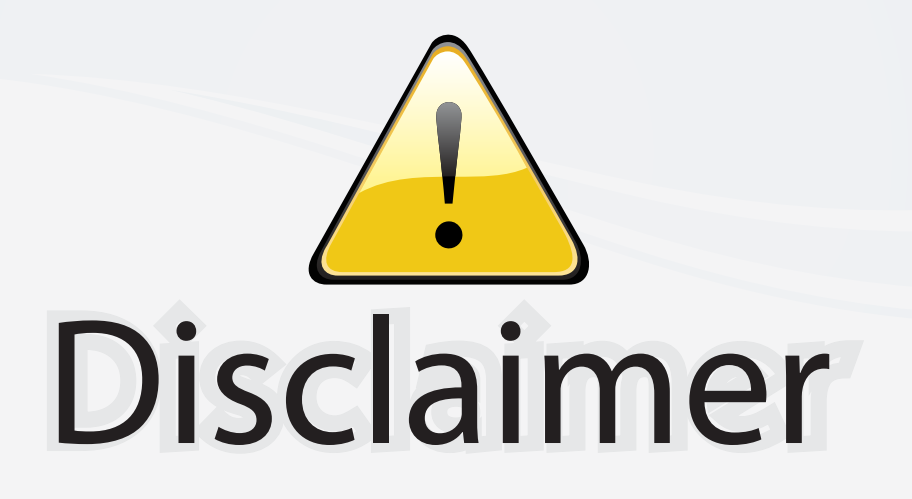

This user manual is provided as a free service by FixYourDLP.com. FixYourDLP is in no way responsible for the content of this manual, nor do we guarantee its accuracy. FixYourDLP does not make any claim of copyright and all copyrights remain the property of their respective owners.

About FixYourDLP.com

FixYourDLP.com (http://www.fixyourdlp.com) is the World's #1 resource for media product news, reviews, do-it-yourself guides, and manuals.

Informational Blog: http://www.fixyourdlp.com Video Guides: http://www.fixyourdlp.com/guides User Forums: http://www.fixyourdlp.com/forum

FixYourDLP's Fight Against Counterfeit Lamps: http://www.fixyourdlp.com/counterfeits

# Sponsors:

RecycleYourLamp.org – Free lamp recycling services for used lamps: http://www.recycleyourlamp.org

Lamp Research - The trusted 3rd party lamp research company: http://www.lampresearch.com

Discount-Merchant.com – The worlds largest lamp distributor: http://www.discount-merchant.com

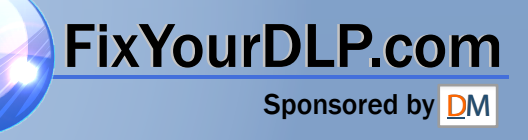